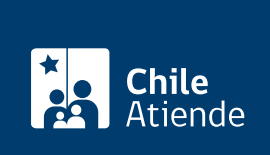

Información proporcionada por Conservador de Bienes Raíces de Santiago

# Copia de prohibición que afecta a una propiedad

Última actualización: 24 marzo, 2020

## Descripción

Permite solicitar una copia de la inscripción de una prohibición que afecta a una propiedad. Las prohibiciones son impedimentos para ceder o vender un bien inmueble .

Las prohibiciones se clasifican como:

- Voluntarias : se establecen en consenso en un acto jurídico. Por ejemplo, compraventa o hipoteca.
- Legales : aquellas establecidas por la ley, como prohibición SERVIU.
- Judiciales : aquellas que han sido decretadas por un juez (se refiere a embargos, medidas precautorias, retención, entre otros).

El trámite se puede realizar durante todo el año en línea y en la [oficina del Conservador de Bienes Raíces](https://goo.gl/maps/zLycMJe8dey) [de Santiago \(CBRS\)](https://goo.gl/maps/zLycMJe8dey). Revise la [dirección del conservador](http://www.conservadores.cl/oficios_registrales/) según su comuna .

Debido a la emergencia sanitaria, las oficinas del CBRS atenderán de lunes a viernes, de 9:00 a 15:00 horas . Se recomienda realizar los trámites en línea, que serán atendidos con la misma rapidez y seguridad.

## ¿A quién está dirigido?

Persona natural o jurídica, propietaria o no de un inmueble del que desee obtener información de una prohibición que le afecte.

¿Qué necesito para hacer el trámite?

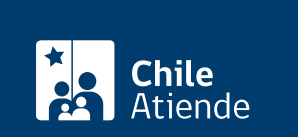

Formulario único (el documento está disponible en la sección informaciones e índices del Conservador de Bienes Raíces de Santiago).

Necesita saber la siguiente información:

- Foja.
- Número.
- Año de la inscripción de la prohibición.

#### **Importante**:

Esta información es señalada en el certificado de gravámenes y prohibiciones (GP) de la respectiva propiedad.

### **¿Cuál es el costo del trámite?**

- El costo asociado al documento **con vigencia** es de \$4.600.
- El costo asociado al documento **sin vigencia** es de \$2.600
- Se aplicarán \$300 pesos adicionales por cada página adicional por sobre las siete.

## **¿Qué vigencia tiene?**

El documento no tiene establecido un tiempo de vigencia. Sin embargo, es usual que los bancos requieran que sea actualizado luego de transcurridos 30 días desde su otorgamiento.

## **¿Cómo y dónde hago el trámite?**

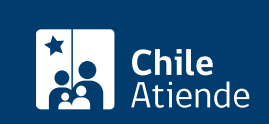

- 1. Haga clic en "ir al trámite en línea".
- 2. Una vez en el sitio web de la institución, deberá seleccionar el lugar donde se encuentra ubicada la propiedad:
	- Si su comuna pertenece a alguna de las indicadas en el Conservador de Bienes Raíces de Santiago, haga clic en el recuadro.
	- En caso de pertener a otra localidad, deberá seleccionar la opción "otras comunas", automáticamente aparecerá un mensaje con la dirección "en oficina" del Conservador de su comuna.
- 3. Haga clic en "copia de inscripción de los resgistros de hipoteca, prohibiciones o aguas" y seleccione "registro de prohibiciones".
- 4. Complete los datos requeridos, indicando foja, número y año. También puede seleccionar la opción "con vigencia". Haga clic en "agregar al carro de compras".
- 5. Revise el valor y la cantidad de documentos solicitados, y haga clic en "siguiente".
- 6. Escriba su usuario y contraseña. Si no está registrado, [cree una cuenta.](https://www.conservador.cl/portal/registro)
- 7. Revise su carro de compra, y haga clic en "siguiente".
- 8. Revise su solicitud, y haga clic en "ir a pagar". Será redireccionado al portal de la Tesorería General de la República (TGR). Una vez realizado el pago, la institución le enviará un correo que confirmará la solicitud del trámite.
- 9. Como resultado del trámite, habrá solicitado una copia de prohibición que afecta a una propiedad. Obtendrá una respuesta en un plazo de 24 horas hábiles (entre las 8:30 y 15:00 horas) en su correo electrónico con el documento disponible para descargar.

#### Importante :

- Revise el [estado de su solicitud](http://www.conservador.cl/portal), ingresando el número de carátula.
- Si pertenece a una comuna que se encuentra fuera de la juridicción de Santiago, deberá revisar si el documento se encuentra disponible en el sitio web [conservadores digitales](https://conservadoresdigitales.cl/) a través de la opción "trámites en línea".

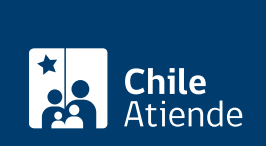

#### En oficina:

- 1. Reúna los antecedentes requeridos.
- 2. Diríjase a la oficina del Conservador de Bienes Raíces de Santiago, ubicada en [Morandé 440,](https://goo.gl/maps/zLycMJe8dey) [Santiago](https://goo.gl/maps/zLycMJe8dey). Horario de atención: de lunes a viernes, de 8:30 a 15:00 horas.
- 3. Explique el motivo de su visita: solicitar una copia de prohibición que afecta a una propiedad.
- 4. Entregue los antecedentes requeridos.
- 5. Como resultado del trámite, habrá solicitado el documento. Recibirá un comprobante de ingreso de la orden de trabajo (carátula), el cual podrá descargar en el [sitio web del Conservador de Bienes Raíces](https://conservador.cl/portal/entrega_en_linea) [de Santiago \(CBRS\)](https://conservador.cl/portal/entrega_en_linea) o ser retirado en la oficina de la institución, ubicada en Morandé 440, Santiago.

Importante :

- Revise el [estado de su solicitud](http://www.conservador.cl/portal), ingresando el número de carátula.
- Revise la [dirección del Conservador](http://www.conservadores.cl/oficios_registrales/) según su comuna.

#### Link de trámite en línea:

<https://test.chileatiende.cl/fichas/454-copia-de-prohibicion-que-afecta-a-una-propiedad>